# **DuraCloud Chunker Tool**

### Introduction

The Chunker Tool is a utility which was created in order to provide a simple way to copy files from a local file system to DuraCloud in a "one-off" manner. Actually, although the common case is to use this tool to copy one or more files to DuraCloud, it may also be run to copy files to another location on the local file system.

The [Sync Tool](https://wiki.lyrasis.org/display/DURACLOUDDEV/DuraCloud+Sync+Tool) is a better choice for transferring files to DuraCloud. The Chunker Tool can be build from DuraCloud source, but is no longer provided as a binary distribution.

## Operational notes

If you want to jump directly into using the tool, download it from the link above and run the following command

```
java -jar chunk-{version}-driver.jar
```
The resulting usage statement (detailed below) should be enough to help you get started.

The Chunker Tool allows you to copy multiple local files and directories into a single space within DuraCloud. The names of the objects which are added to DuraCloud will contain all of the directory elements in the path starting from the first element below the base directory down to the individual file names.

#### **Prerequisites**

As of DuraCloud version 4.0.0, the Chunker Tool requires Java 8 to run. [The latest version of Java can be downloaded from here.](http://www.java.com/en/download/index.jsp)

## Using the Chunker Tool

- To run the Chunker Tool, open a terminal or command prompt and navigate to the directory where the Chunker Tool is located and run the above command.
- The following options are available when running the Chunker Tool  $\bullet$

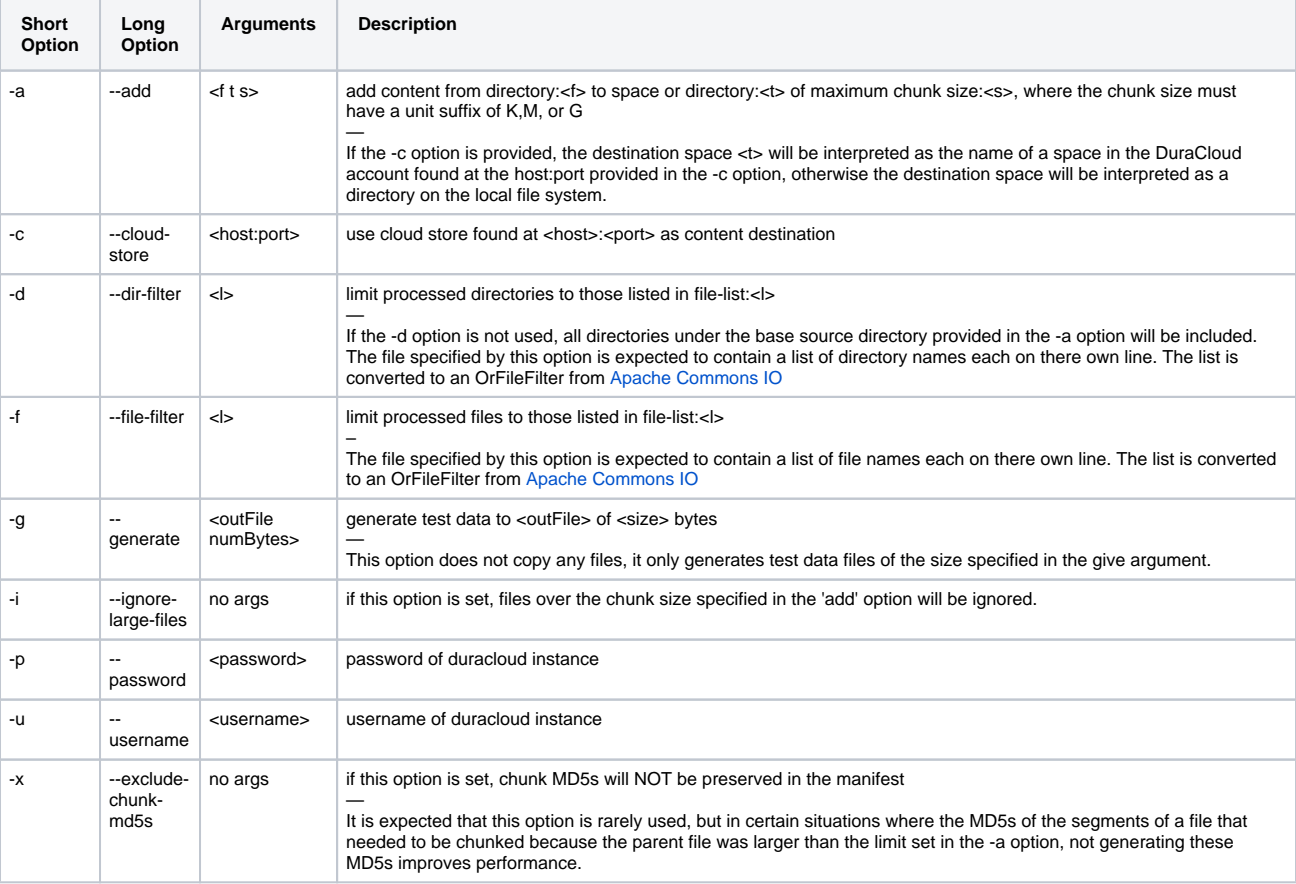

## Creating your own Chunks

If you are interested in creating chunked files in DuraCloud using your own tools, you may do so by adhering to the XML schema used by DuraCloud to create chunks.

[Download the Chunker XSD from the Downloads page](https://wiki.lyrasis.org/display/DURACLOUD/DuraCloud+Downloads)